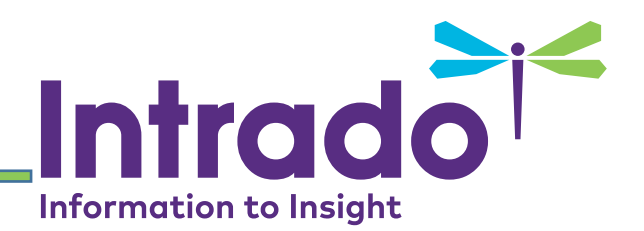

## Accessibility Tip Sheet

**Disclaimer**: The tips contained in this sheet are just suggestions to help you create and maintain Accessible web pages. It does not list the full requirements for Accessibility. For more information, please see the WCAG 2.0 guidelines.

[https://www.w3.org/WAI/WCAG20/quickref/?currentsidebar=#col\\_overview](https://www.w3.org/WAI/WCAG20/quickref/?currentsidebar=#col_overview) and view helpful videos like:<https://www.w3.org/WAI/perspectives/> You can download a Chrome plugins WCAG Accessibility Audit Developer UI and Color Contrast Analyzer, or Web Accessibility Toolbar for Internet Explorer, and plugins like SiteImprove and Wave for most browsers, or consider purchasing a Monsido subscription through West SchoolMessenger or CivicLive sales department.

- There are varying levels of Accessibility and we are not legally permitted to assess what is compliant and what is not, but using the guidelines referenced above, you may work towards a more accessible site.
- For Schools and Districts: Approach accessibility guidelines as you would an IEP. (Accommodations required by law, and ethically the best way to ensure effective communications to your parents and students.)
- Please remember to **check ALL of your content**. Especially old content. Our migrators bringing data to the new template will type in an alt text, but they do not know the message you are trying to convey with the images placed there by your content contributors.
- Suggestion: place an Accessibility Statement on the home page that states if the user is in any way unable to access information on a page due to a disability, they may contact a specific email or phone number, and all efforts will be made to provide said user with necessary accommodations. This does not absolve you of responsibility, but at least provides the acknowledgement of your intentions to create accessible content, and dedication to providing your community with equal access to resources.

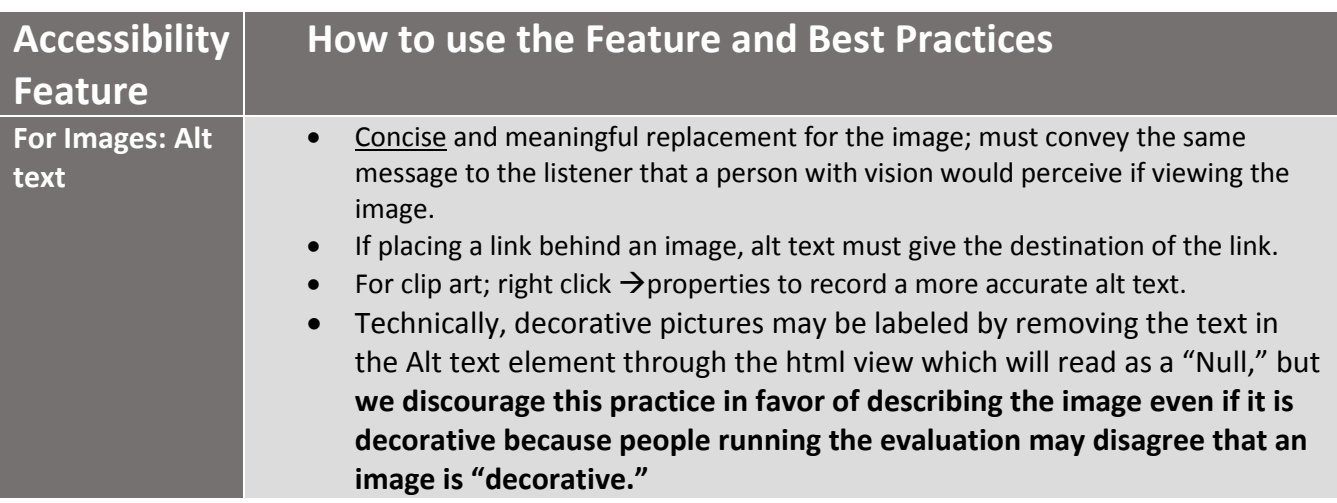

## Intrado<sup>re</sup>

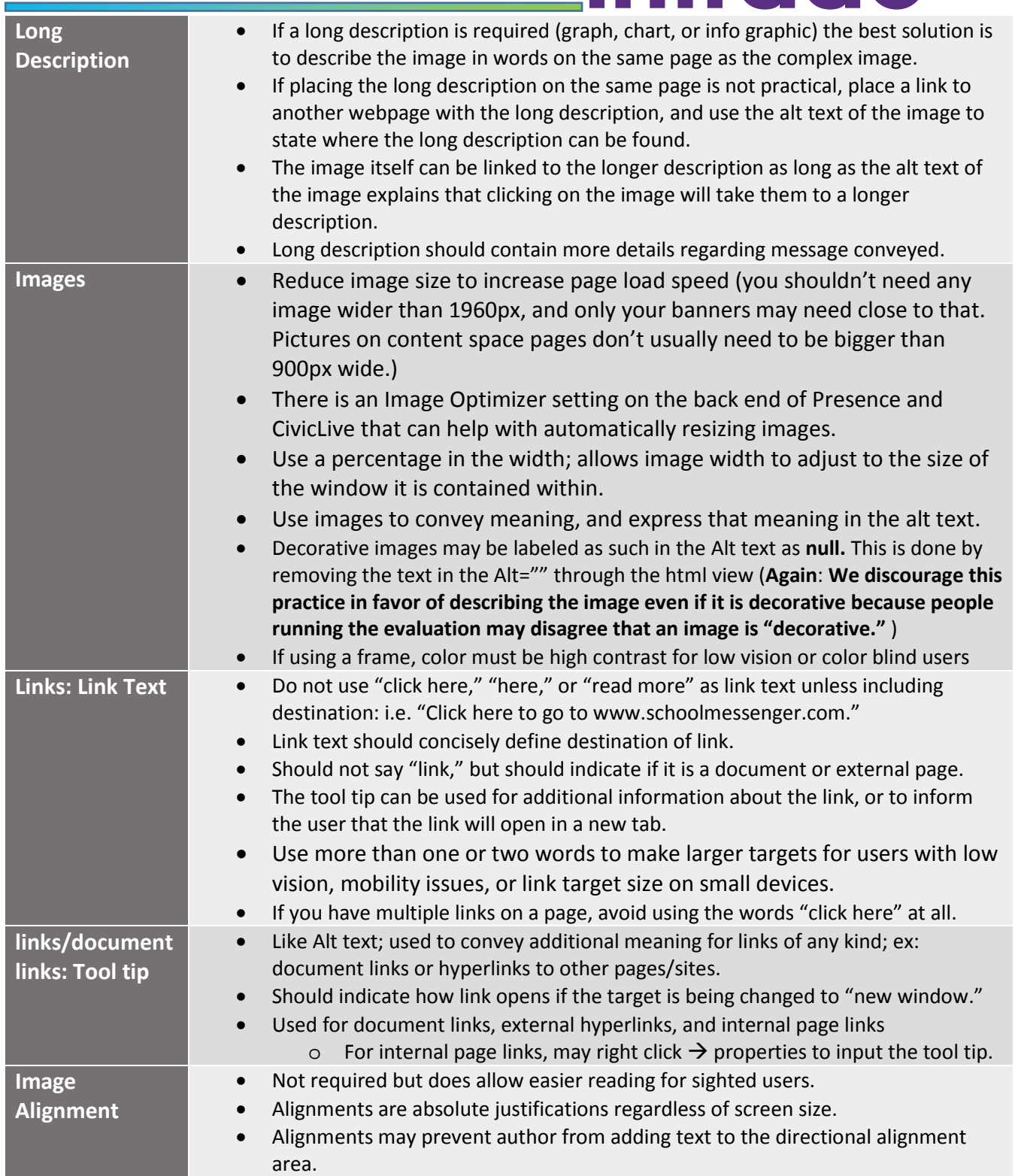

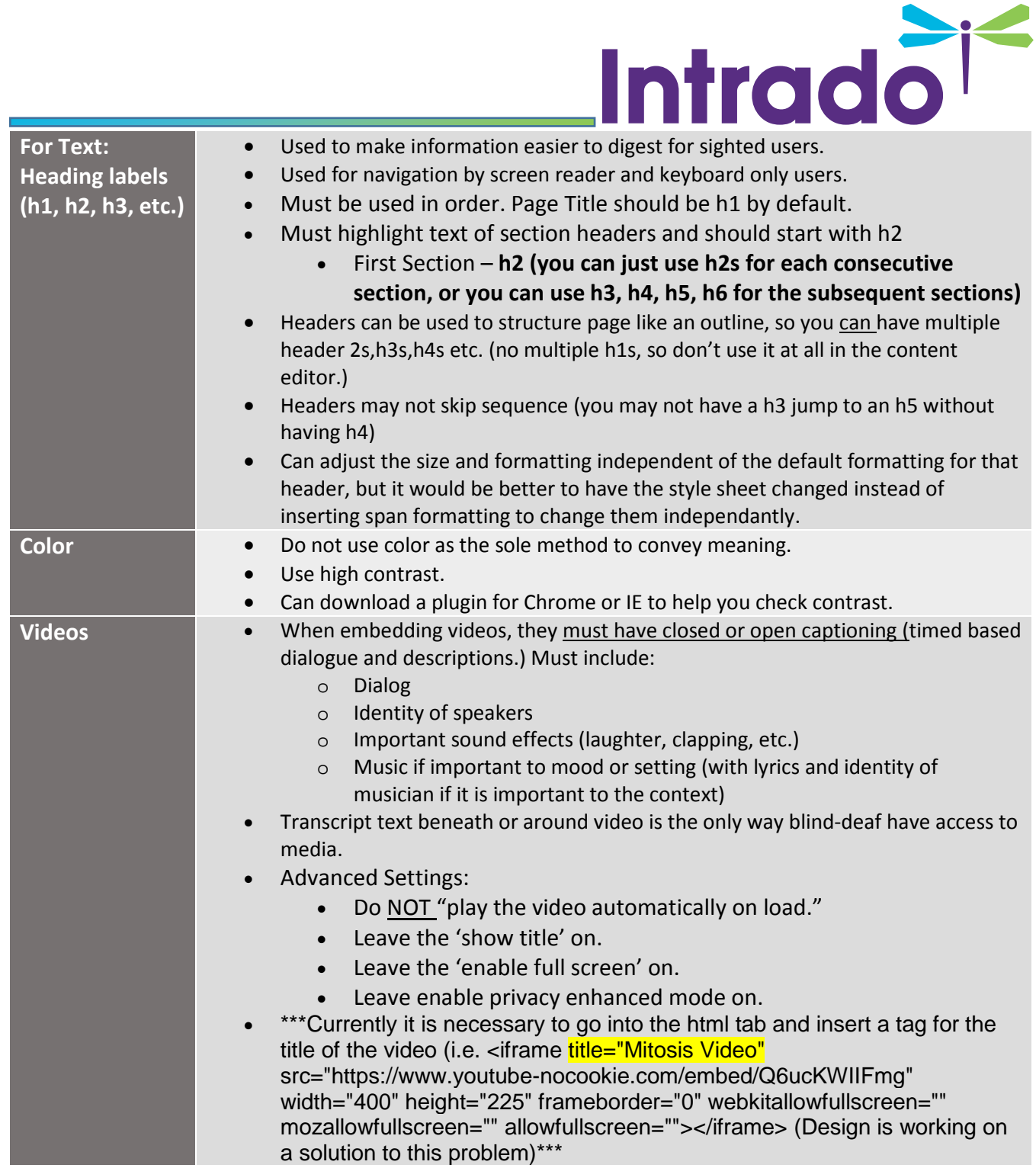

 $\Box$ 

m.

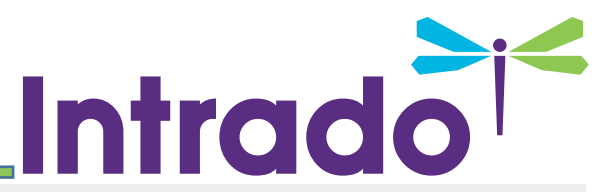

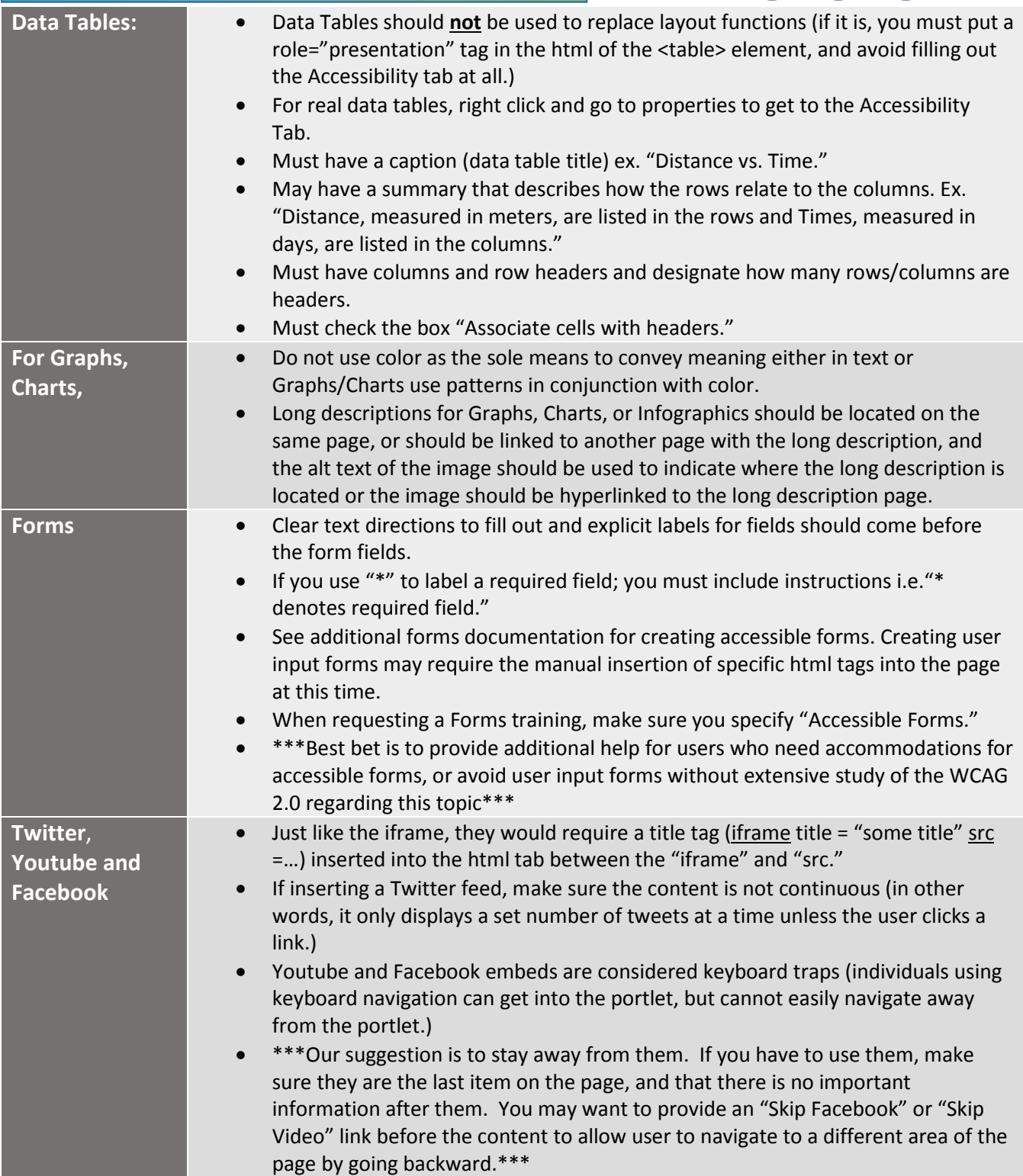